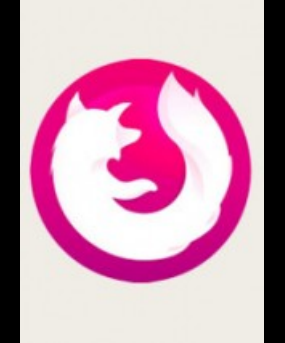

TUTORIELS INFORMATIQUES

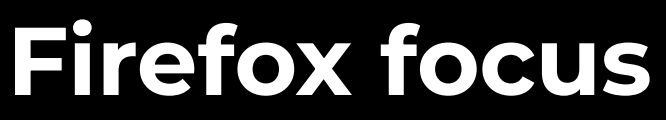

*Publié le 19 octobre 2022*

Firefox, Microsoft Edge, Opera, Google Chrome... Tous ces navigateurs présentent des options et des extensions pour mieux contrôler la confidentialité de vos données, à condition de savoir où trouver ces outils et comment en tirer le meilleur parti. Ce n'est pas votre cas ? Vous souhaitez réduire le temps passé à paramétrer votre navigation ? Simplifiez-vous la vie en utilisant Firefox focus !

Qu'il s'agisse de limiter la collecte de vos données par les sites web visités, de vous protéger des traqueurs ou d'effacer votre historique, ce navigateur est paramétré par défaut pour vous garantir une protection et une discrétion maximales. Très accessibles et tous listés dans la même rubrique "**Vie privée et sécurité**" de l'application, ces paramètres se désactivent en toute simplicité lorsqu'ils constituent un frein à votre activité en ligne. Du reste, Firefox Focus revêt l'aspect commun à tout navigateur et ne nécessite aucune modification dans vos habitudes de navigation : une barre de recherche et un menu déroulant sont les principaux éléments qui le composent.

Dans ce tutoriel illustré, nous revenons brièvement sur les notions de "navigateur" et de "navigation privée" avant de vous présenter l'interface et ses avantages.

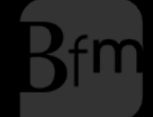

**Bibliothèque**<br>francophone<br>**multimédia** 

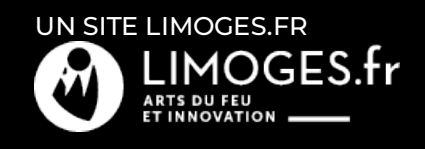